# Computer Smiths PAM Modules Installation and Instructions Version 1.06 Revision R

Copyright (C) 2011 Computer Smiths Pty Ltd 53 Cranstons Rd Dural, NSW 2158 Australia

Release:  $30<sup>th</sup>$  May 2011

## Introduction

This document provides instructions on how to install and configure the PAM modules supplied. These instructions are designed for administrators with experience of basic Solaris administration commands.

#### **WARNING**

**This software provides for enhanced security on a system, but if used incorrectly may lead to a reduction in some security. Please ensure that the limitations of the software, found in the section titled** *Limitations and Issues* **are understood before adding this software to any critical systems.**

## Limitations and Issues

As with all security related functionality an understanding must be obtained as to the interrelationships and dependencies of the software. Also we must understand the vectors that information may leak, or be obtained from the product.

All the PAM modules provided and described in this document use and depend upon the PAM framework. They also use and depend upon the password framework. The various modules obtain password information using the getpwnam\_r library call. This information is used in subsequent calls. If the PAM infrastructure is compromised, or if the getpwnam and related infrastructure, including nsswitch/NIS/NIS+/LDAP etc. or the password files, return bad information then these modules may be compromised.

Syslog messages are different on success or failure, so password attempts may be verified depending on the length of the messages file. Or messages may be hijacked or snooped if they traverse a network.

Further individual authentication modules process data in different ways, and may allow an attacker to discover success or failure modes.

Login limit will always update the /var/adm/login limit file on success, but may not do so on failure. Password history will update the /var/adm/passwd\_history file on success but may not do so on failure. The password history file holds previously used passwords, albeit in crypt format.

Login times is only checked at login. User jobs may continue to run and perform actions even at times no logins are allowed.

Login limit will call the /bin/passwd program to lock an account. There is a known Denial Of Service attack methodology that involves multiple knowingly incorrect password attempts with the goal being the locking of the accounts, not penetration. It is recommended that login limit be teamed with TCP wrappers or the remote hosts PAM module to defend against this type of attack.

Finally if a service does not use PAM then these modules do not provide protection. The most common example of this is a default installation of OpenSSH which does not use the PAM framework for authentication.

## System Requirements and Availability

The modules are supplied as a set of installable packages. These packages are added using the *pkgadd* system command.

The software uses approximately 100K of disk space per module added.

Modules are provided for SPARC Solaris 7, 8, 9, 10 and SPARC Solaris 11 Express and Solaris x86 10 and 11 Express. The layout of the installation media has the packages in different directories for each of the architectures and releases.

The directory layout is /*architecture*/*release* and in the directory there is a series of data stream packages. These packages and their uses are:

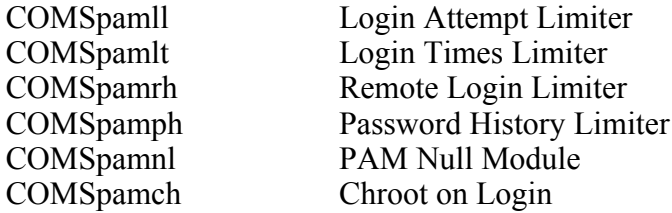

The modules are independent, so only those desired need to be installed. Note that not all modules may be present for all architectures and releases.

## Installation

Installation is performed by adding the modules required using the pkgadd command, and then configuring any desired functionality in the /etc/pam.conf control file.

If the modules are supplied on CDROM insert the CDROM into the drive and have vold automatically mount it, or mount the CDROM manually from a local or remote location. If the modules were downloaded over the Internet uncompress the modules if needed. As root run the following commands

# cd <path>/*architecture*/*release*  $\#$  gunzip  $\leq$  package file name $\geq$ .gz (if needed)  $#$  pkgadd -d  $\leq$ package file name $>$ 

The software installs files into the following locations: /usr/lib/security /usr/local /var/adm

The shared object modules are installed into /usr/lib/security. Manual pages and administration programs are installed into /usr/local and data files are installed into /var/adm.

After adding the packages the system wide /etc/pam.conf file has to be updated. The actual updates required vary depending on the functionality required and the modules installed. Each module provides a man page that describes the modifications suggested for that module. These may be accessed by the command

# man -M /usr/local/man *pam\_module\_name*

where pam\_module\_name is one of pam\_login\_limit, pam\_login\_times, pam\_remote\_hosts, pam\_history, pam\_chroot, or pam\_null.

If /usr/local/man is in the standard MANPATH then the -M option is unnecessary.

Details on the configuration and options for each module are also provided in the configuration section for each module in this document.

# Configuration

Each module requires different configuration to achieve optimal performance. It is assumed that the audience has a basic understanding of PAM functionality.

In general a module installs into one section of the authentication structures and provides functionality for that section. Services that wish to use the functionality have configuration lines for that module in the appropriate section.

The sections that a module provides functionality for are:

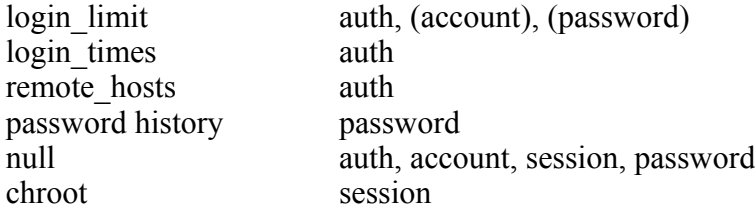

Multiple modules may be added for a service, using the stacking rules provided for in the PAM infrastructure.

### Login Limit (COMSpamll)

The login limit module provides functionality to limit the number of failed logins on a per user basis. It keeps a count of the number of failed logins and when that number exceeds a defined limit the account is either locked or subsequent attempts fail for that user for either a defined time, or until the count is reset. The count is kept on a per machine basis, but locking is done globally.

The module understands a number of options that may be specified in pam.conf: (Please see the section on common options for further details)

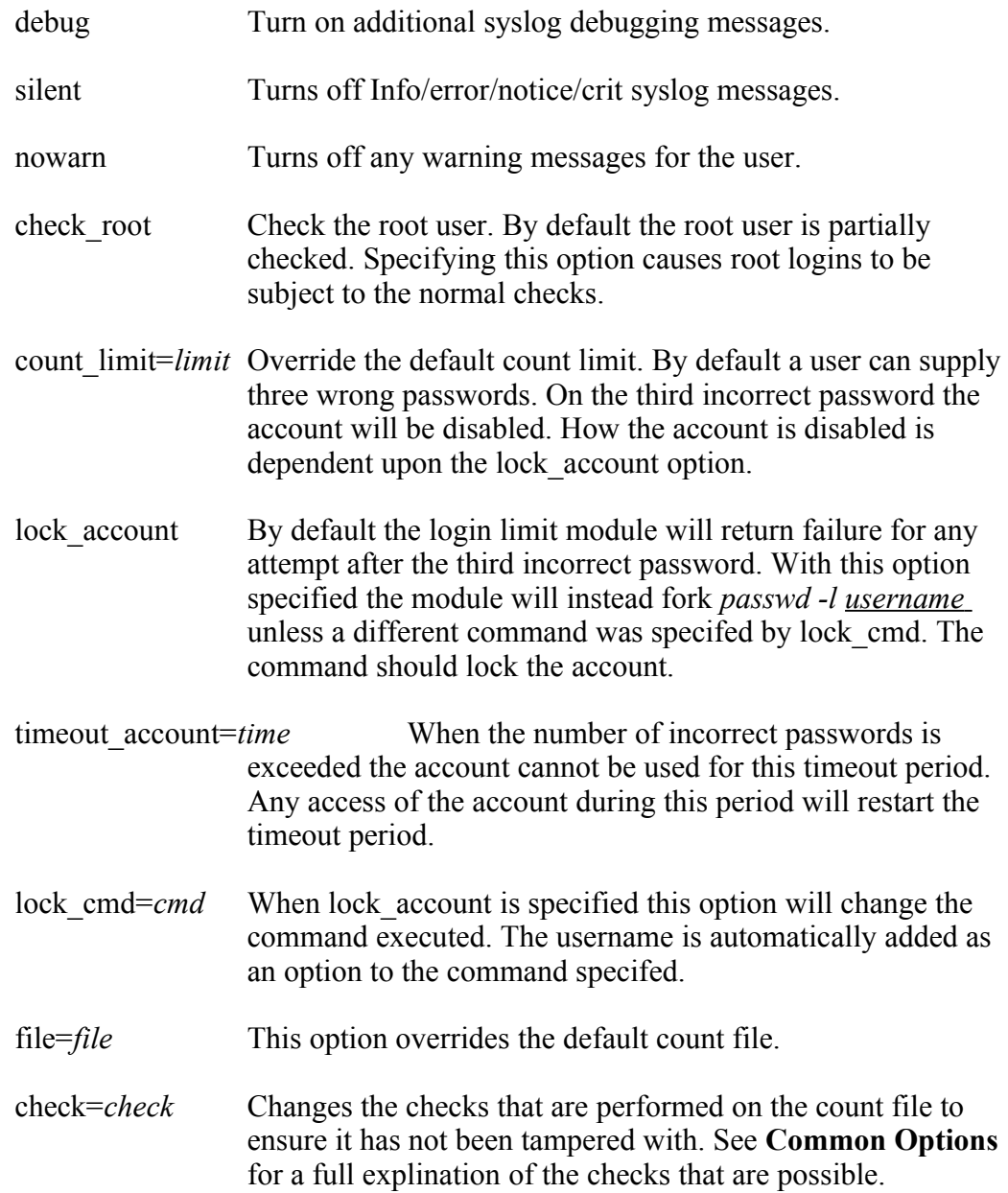

The module will consult the /var/adm/login limit count file. This file is a sparse binary database that holds an entry for each user. The entry contains the number of unsuccessful attempts, and the date of the last attempt. This file may be manipulated by the *login\_limit* program.

Computer Smiths PAM Modules 1.06 Installation Revision R Page 8

In general three different behaviours are possible using the login\_limit module. These are:

- disable the account until the password is reset
- disable the account for a timeout period
- disable the account until the password is reset, or the lock is cleared.

The first behaviour is achieved by using the lock\_account flag in the pam.conf file. The account will have its /etc/shadow entry locked by using the passwd command when too many incorrect password attempts are made.

The second behaviour is achieved by using the timeout account flag in the pam.conf file. When the number of incorrect passwords is too large a timeout timer is set. Any further activity of the account during the timeout period will get the timer restarted. During the timeout period any login attempt, including an attempt using a correct password, will restart the timer.

The final behaviour is achieved by specifying neither the lock\_account nor the timeout account flags. When the count of incorrect passwords exceeds the limit the pam structure will refuse all further login attempts. The count of incorrect passwords can be reset by using the login\_limit command, or , if the login\_limit entry is specified in the password section of pam.conf, by changing the password.

If the account is not locked, but instead the count is used to fail login attempts then to reactivate the account the login\_limit program is required to reset the count. This can be accomplished by the command:

# login\_limit -c username

An entry for the login limit module has to be placed in the authentication area of the pam.conf file. Optionally this module may also be placed in the account and password areas of the pam.conf file.

The entry should be placed as the last entry in a group, with a control flag of **required**. In the authentication section the entry before the pam\_login\_limit should have a control flag of **sufficient**. Because the PAM infrastructure has no branching control, other than the different sections we cannot easily tell if a previous module failed. If the module is called in the authentication section it is assumed that an earlier module failed, and a failed password attempt will be logged.

If the module before the pam\_login\_limit returns PAM\_IGNORE, such as pam\_dial\_auth in Solaris 8, 9, or 10 it may be necessary to add a pam\_null with a control flag of **sufficient** instead. This allows the pam\_login\_limit functionality to be enabled. Another option is to swap the order of pam\_unix\_auth and pam\_dial\_auth.

For example in Solaris 10 and later:

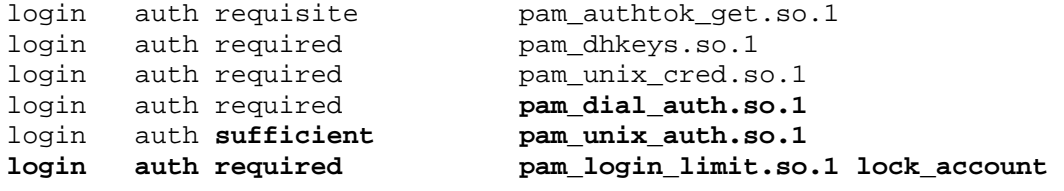

If all the previous modules in the authentication section succeed the login limit module will not be called as an authentication module, but rather will be called when the authentication performs the credential setting pass of the authentication section. This action will reset the failure count to zero.

In Solaris 8 with patches and later both the format of the pam.conf file, and the default modules have changed. In these cases an example which includes the optional insertion into both the account and password sections of the /etc/pam.conf file would be:

```
#
# Default definitions for Authentication management
# Used when service name is not explicitly mentioned for authentication
#
other auth requisite pam_authtok_get.so.1
other auth required pam_dhkeys.so.1
other auth sufficient pam_unix_auth.so.1
other auth required pam_login_limit.so.1 lock_account
#
# Default definition for Account management
# Used when service name is not explicitly mentioned for account management
#
other account required pam_login_limit.so.1 lock_account
other account requisite pam_roles.so.1
other account required pam_projects.so.1
other account required pam_unix_account.so.1
#
# Default definition for Password management
# Used when service name is not explicitly mentioned for password management
#
other password required pam_dhkeys.so.1<br>other password requisite pam authtok get
        password requisite pam authtok get.so.1
other password requisite pam_authtok_check.so.1
other password required pam_authtok_store.so.1
other password optional pam_login_limit.so.1
```
Any of the standard login methods can utilise the login attempt counting. It is useful to add the module to all *auth* lines, except perhaps *rsh*.

Note that login limit does not require a password or other authentication token, and so should be placed after modules that do require authentication tokens. This module processes only internal information.

The login limit module provides diagnostic and status information via syslog. Each message is sent to the *auth* facility at a severity depending on the message itself. Each line includes the 'pam\_login\_limit' tag so that it can be found using an automated search. Successful login attempts are logged as INFO messages, failures as NOTICE, and any internal errors as ERR or CRIT depending on the error. Debugging messages are logged as DEBUG.

In addition the login limit module may also be added to the password area of pam.conf. This will allow the changing of a password to automatically reset the number of attempts logged against that account. This means that after locking an account the act of changing the password for that account will reset the count for that account rather than the count having to be reset manually using  $login$  limit. For Solaris 8 and before the module has to be added at the end of the password group, with a control flag of **required**. In Solaris 9 and later the module is placed at the end of the stack just after the pam\_authtok\_store module. It should have a control flag of **optional**.

For example in Solaris 9:

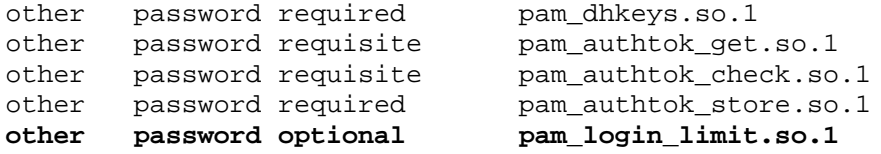

In Solaris 8 without patches (we recommend patching), and for Solaris 7 changes are similar to:

```
telnet auth sufficient /usr/lib/security/pam_unix.so.1
telnet auth required /usr/lib/security/pam_login_limit.so.1 lock_account
dtlogin auth sufficient /usr/lib/security/pam_unix.so.1
dtlogin auth required /usr/lib/security/pam_login_limit.so.1 lock_account
rlogin auth sufficient /usr/lib/security/pam_rhosts_auth.so.1
rlogin auth sufficient /usr/lib/security/pam_unix.so.1
rlogin auth required /usr/lib/security/pam_login_limit.so.1 lock_account
other auth sufficient /usr/lib/security/pam_unix.so.1
other auth required /usr/lib/security/pam_login_limit.so.1 lock_account
dtlogin account required /usr/lib/security/pam_login_limit.so.1 lock_account
dtlogin account required /usr/lib/security/pam_unix.so.1
other account required /usr/lib/security/pam_login_limit.so.1 lock_account
other account required /usr/lib/security/pam_unix.so.1
```
#### Login Times (COMSpamlt)

The login times module provides login limiting on a time basis. When a login attempt is made the database is checked to see if a login at that time is allowed. If no login is allowed the module will return a failure. This will normally cause the login attempt to fail, although the exact actions will depend on the control flags specified.

The module understands a number of options that may be specified in pam.conf: (Please see the section on common options for further details)

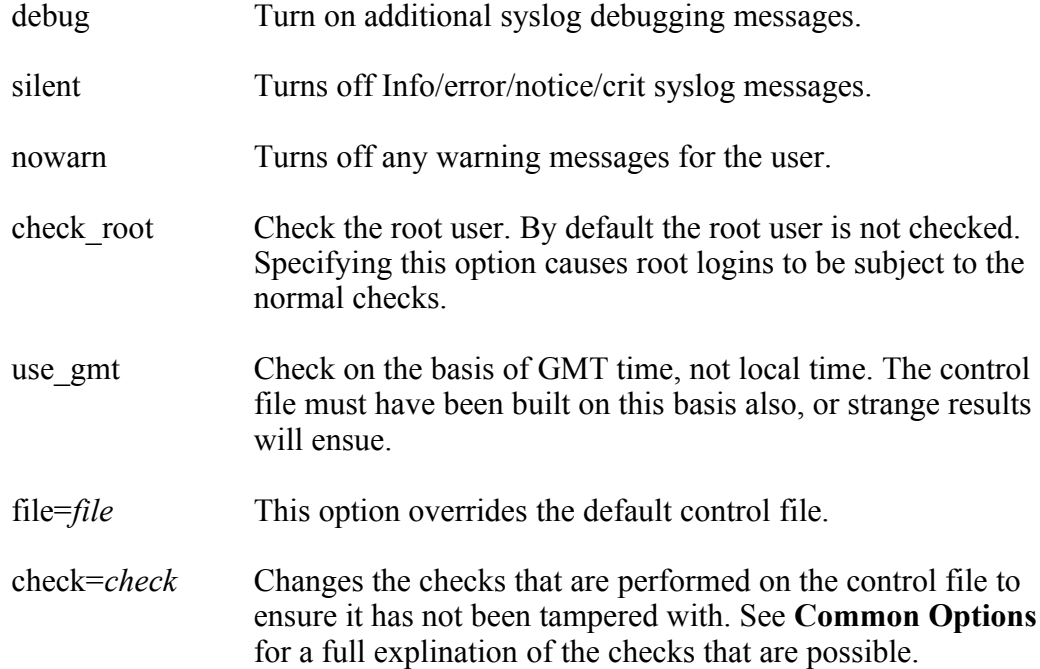

The module uses the /var/adm/login\_times control file. This file is a sparse database that holds an entry for each active user. The entry contains the times when logins are permitted and prohibited. This file may be manipulated by the login\_times program.

The entry for the login times PAM module should be placed as one of the first entries in an authentication group. It should have a control flag of **required**.

For example:

```
telnet auth required /usr/lib/security/pam_login_times.so.1
telnet auth required /usr/lib/security/pam_unix.so.1
```
The login times module provides diagnostic and status information via syslog. Each message is sent to the *auth* facility at a severity depending on the message itself. Each line includes the 'pam\_login\_times' tag so that it can be found using an automated search. Successful login attempts are logged as INFO messages, failures as NOTICE, and any internal errors as ERR or CRIT depending on the error. Debugging messages are logged as DEBUG.

### Remote Host Login (COMSpamrh)

The remote host module provides for remote connection checking on a per user basis. Each connection is checked for user, service, and host to see if the connection should be allowed or denied. This functionality is similar to to the well known TCP wrappers program, but occurs at the PAM level, providing access to the user name as well as the host and service.

The module understands a number of options that may be specified in pam.conf: (Please see the section on common options for further details)

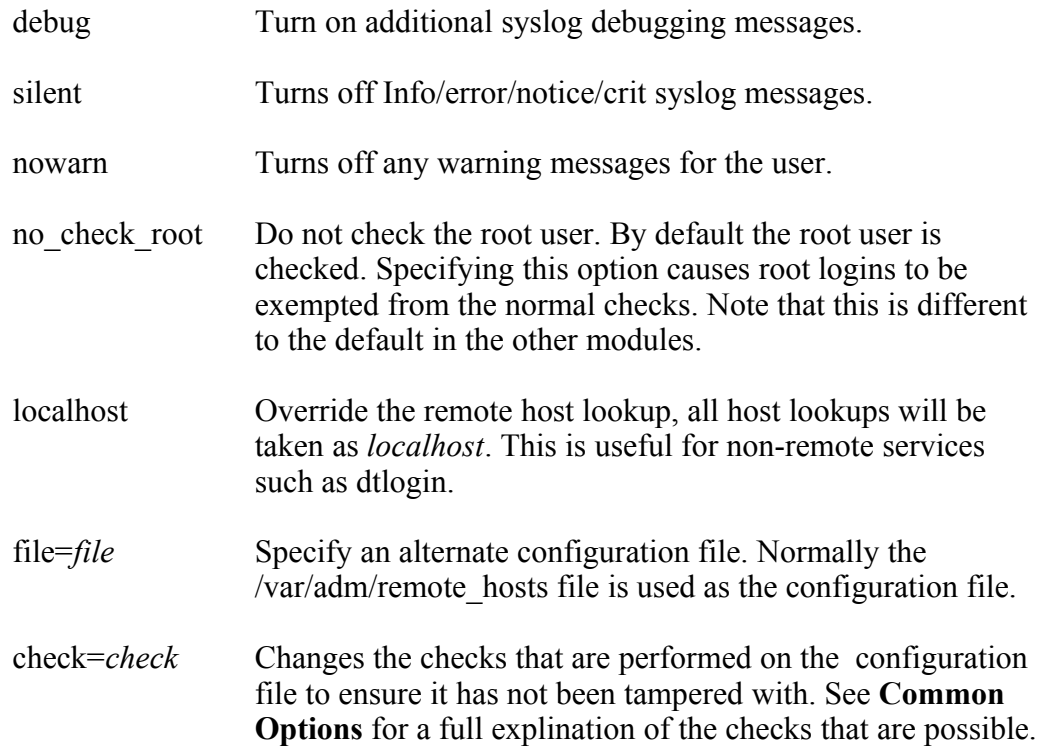

The module will consult the /var/adm/remote hosts control file. This file contains a series of lines that are searched from front to end. Each line consists of a user field, service field, host field, and an allow or deny separated by colons (:).

The first field is a comma separated list of user names, or the wild card '\*' to apply to all users. The username is case sensitive in matches.

The second field is a comma separated list of services, or the wild card '\*' which allows all services. The services are the same as the PAM service descriptor.

The third field is a comma separated list of hosts, or the wild card '\*' which means all hosts. Each hostname can include a netmask, either specified as a CIDR /number, or as a dot separated group of octets after an initial slash (/).

The final field is either 'allow' or 'deny'.

If no match occurs in the control file the default is to deny access. This default can be changed by adding as the last line the wildcard entry '\*:\*:\*:allow' which provides for a default allow.

The entries for the remote hosts pam module should be added as one of the first lines in a PAM stack. It should have a control flag of **required**.

For example:

```
telnet auth required /usr/lib/security/pam_remote_hosts.so.1 
telnet auth required /usr/lib/security/pam_unix.so.1
```
The remote hosts module provides diagnostic and status information via syslog. Each message is sent to the *auth* facility at a severity depending on the message itself. Each line includes the 'pam\_remote\_hosts' tag so that it can be found using an automated search. Successful login attempts are logged as INFO messages, failures as NOTICE, and any internal errors as ERR or CRIT depending on the error. Debugging messages are logged as DEBUG.

The remote hosts module includes a testing program, usually installed in /usr/local/sbin. This program, test\_remote\_hosts, can be used to check whether a particular combination of user, service and host would be allowed or denied.

## Login History (COMSpamph)

The history module provides password re-use control. When a password change attempt is made the database is checked to see if that password has been used previously within the saved password set. If a previous use of that password is found the module will return a failure. This will normally cause the password change attempt to fail, although the exact actions will depend on the control flags specified.

The module understands a number of options that may be specified in pam.conf: (Please see the section on common options for further details)

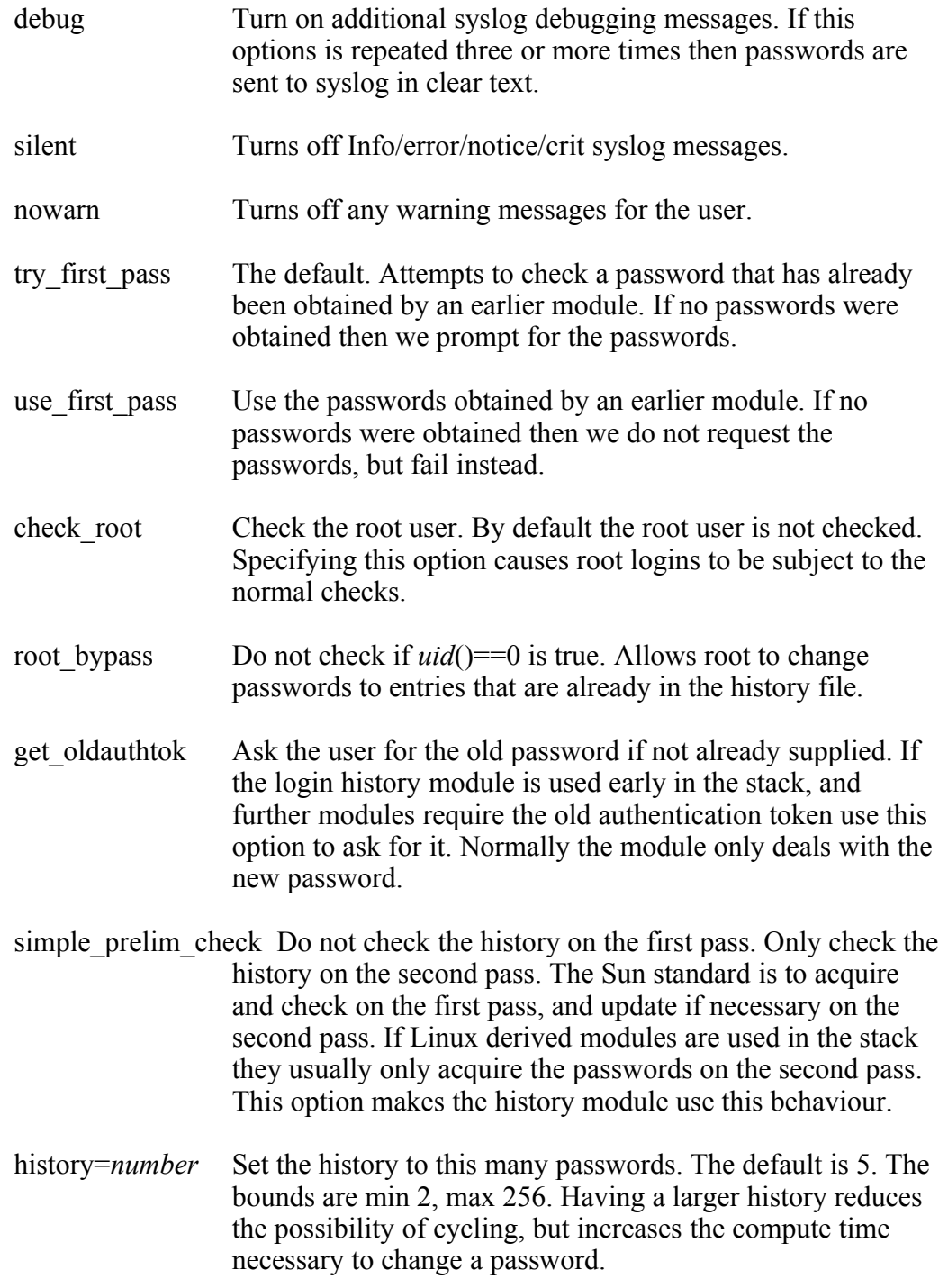

Computer Smiths PAM Modules 1.06 Installation Revision R Page 15

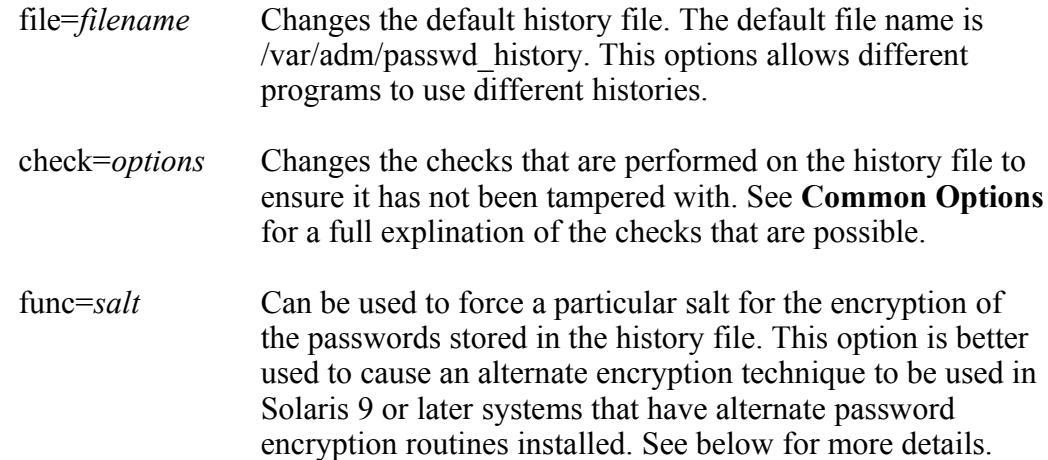

The module uses the /var/adm/passwd history control file. This file is a sparse database that holds an entry for each user. Each entry contains the previous passwords in an encrypted form. This file should be protected in a fashion identical to the /etc/shadow file, as it also holds the current encrypted passwords.

For Solaris 8 and before the entry for the history PAM module should be placed as the last entry in a password group. It should have a control flag of **required**.

For example:

```
other password required /usr/lib/security/pam_unix.so.1
other password required /usr/lib/security/pam_history.so.1
```
For Solaris 9 and patched Solaris 8 the history module should be placed into the middle of the stack just below the pam\_authtok\_check module. It should have a control flag of **requisite**.

For example:

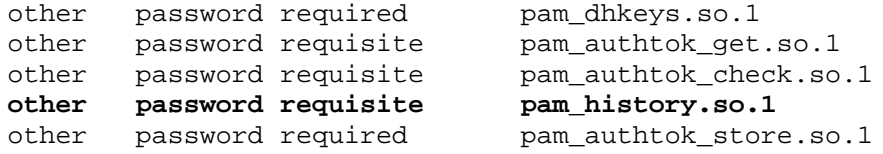

In later versions of Solaris 9 and later the password encryption routine *crypt(3c)* has been changed. It now uses a library of encryption routines. The default is specified in the /etc/security/policy.conf file. These routines use the salt string to decide which encryption routine to use. By forcing the salt to a particular value, notably of the form \$<routine name>\$ we can force all saved passwords to be stored using the specified algorithm.

For example:

```
other password required pam_dhkeys.so.1<br>other password requisite pam_authtok_qet
other password requisite pam_authtok_get.so.1<br>other password requisite pam_authtok_check.so
other password requisite pam_authtok_check.so.1<br>other password requisite pam_history.so.1 func=
other password requisite pam_history.so.1 func=$md5$
other   password required       pam_authtok_store.so.1
```
Computer Smiths PAM Modules 1.06 Installation Revision R Page 16

#### NULL (COMSpamnl)

The Null module provides a means to place debugging statements, and affect the control flow of the PAM stack. By default the module will return PAM\_SUCCESS and have no output.

The module understands a number of options that may be specified in pam.conf: (Please see the section on common options for further details)

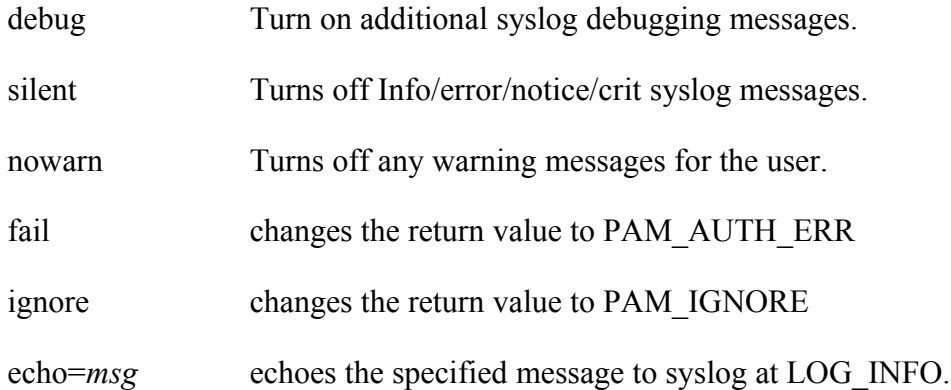

The module may be placed into either the auth, account, session, or passwd sections of the pam.conf file. The syslog messages indicate which section was invoked, and the name of the invoking service.

#### Chroot (COMSpamch)

The chroot module provides the ability to chroot a user on successful login. When a login attempt is made the module checks the home directory path. If the directory path holds two directory separators next to each other the path leading to this pair of characters is used for a chroot operation. If any chroot and subsequent chdir fails the module returns failure, otherwise, if no chroot was necessary, or the chroot and chdir succeeded the module returns success.

The module understands a number of options that may be specified in pam.conf: (Please see the section on common options for further details)

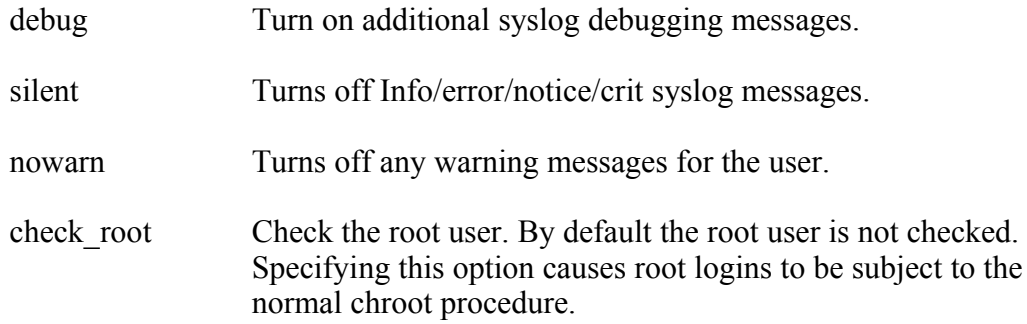

The entry for the chroot PAM module should be placed as the last entry in a session group. It should have a control flag of **required**.

For example:

```
telnet session required /usr/lib/security/pam_unix.so.1 
telnet session required /usr/lib/security/pam_chroot.so.1
```
The chroot module provides diagnostic and status information via syslog. Each message is sent to the *auth* facility at a severity depending on the message itself. Each line includes the 'pam\_chroot' tag so that it can be found using an automated search. Successful chroot attempts are logged as INFO messages, failures as NOTICE, and any internal errors as ERR or CRIT depending on the error. Debugging messages are logged as DEBUG.

The chroot module requires that a sufficient environment exists in the new root tree for any required programs. An example on how to build a chroot environment is included in the ftpd manual page. For typical users additional libraries and devices would probably be needed.

As an example, using the loopback filesystem, the following vfstab provides the ability to have normal users, including CDE users, chroot to /export/home/user\_root. Since the environment from that point is reasonably identical most programs will continue to work. The exact vfstab that would be required for a given situation may differ, but programs that fail can be checked using truss to see what facilities they lack.

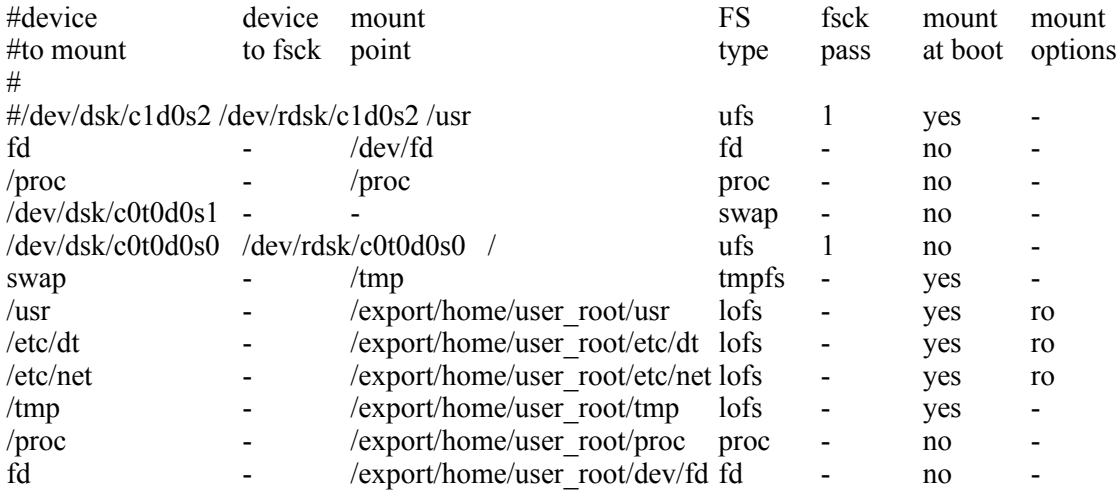

User home directories would be placed below /export/home/user\_root, and within the chroot environment /export/home/user\_root has to point back to the root, I.e. /export/home/user\_root -> ../../.. as a symbolic link. This link is due to the different places that home directories are obtained, and used.

#### Common Options

All the PAM modules have three common options. These options affect the messages that are produced by the modules. The common options and their effect are:

debug turn on debugging messages. If this option is repeated then additional debugging is produced. This option also disables the silent option.

#### **CAUTION at debugging level three and above password information may be produced and stored in clear text. If this level of debugging is selected then a critical syslog message is produced to warn against this eventuality.**

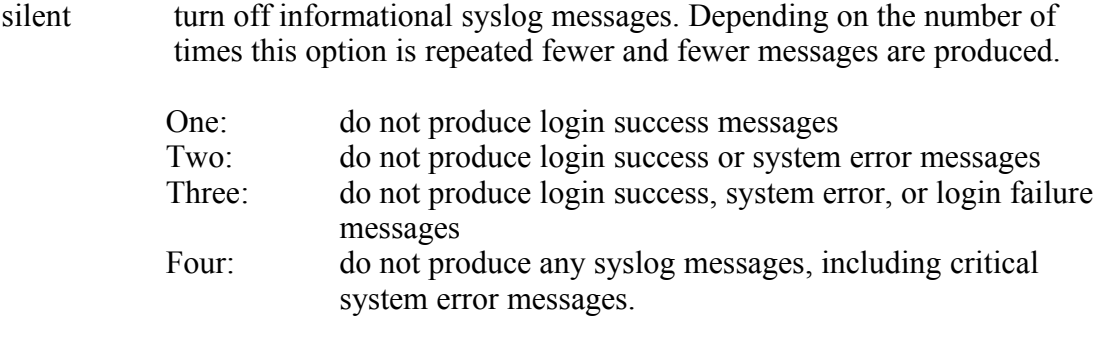

It is recommended that silent never exceed three in normal operations.

nowarn do not print any warning messages to the user about soon, but not current, events.

These three options allow the customisation of the level of output sent to the user and logged for future reference. The default is to have no debugging but all informational syslog messages generated, and to have messages generated warning of events for the user.

In addition to these three options several modules have a check option. The check option allows fine grain control over the file checking routine. By default the modules which use a control or data file check that file for ownership, permissions, and various other attributes. The check option can be used to control these checks.

The check option takes a series of control characters. Non regular files will be flagged and not processed. In general the module will fail if the check fails. The meaning of each character is:

- R check that the file is a regular file.
- M check the mode of the file. The file must be mode 0400 or 0600 only.
- S check the file owner is uid 0.
- U check the file is owned by the uid that is running the module. This is useful if an application such as Apache is running the PAM modules as apache instead of as root.
- A check that the file has no ACL entries. This prohibits backdoors through the ACL system.

For Solaris 10 and 11 the ACL check functions for both UFS style ACLs and ZFS style ACEs. If UFS style ACLs are found there should be no additional ACLs. If ACEs are found then we check for 6 ACEs (Solaris 10) or 3 ACEs (Solaris 11). Please note that we do not check the information in the ACEs, only the count of ACEs.

If ACLs or ACEs have been added according to local security policy then the A control character can be optionally followed by a numeric value which is the number of ACLs or ACEs expected.

T check that the file has no attribute entries (Solaris 9 onwards). We do not allow the file to be the root of an attribute directory structure.

The default control characters are: RMSAT

Control characters that are specified but have no meaning are silently ignored.